# **BAB 4 HASIL PENELITIAN**

#### **4.1 RINGKASAN HASIL PENELITIAN**

Hasil penelitian analisis sentimen pengguna Twitter terhadap Perusahaan Daerah Air Minum (PDAM) menggunakan metode naive bayes *classifier* dengan kata kunci "pdam", "pdam sleman", "pelayanan pdam", dan "kualitas pdam". Data Twitter yang diambil sebanyak 2.530 data mentah dengan menggunakan Google Colab. Data mentah tersebut dilakukan *preprocessing* sehingga mendapatkan 1.077 data bersih. Sebanyak 754 data digunakan untuk proses *training* berdasarkan kelas puas 377 data dan kelas kurang puas 377 data. Pada proses *testing* data yang digunakan sebanyak 323 data. Analisis sentimen ini dibangun menggunakan bahasa pemrograman Python dengan metode Naive Bayes *classifier* untuk menghasilkan hasil perhitungan sentimen menggunakan *framework* Flask. a Twitter yang diambil sebanyak 2.530 data mentah dengan menggy<br>gele Colab. Data mentah tersebut dilakukan *preprocessing* se<br>ndapatkan 1.077 data bersih. Sebanyak 754 data digunakan untuk<br>*ining* berdasarkan kelas puas 37

## **4.2 PENGAMBILAN DATA TWITTER**

Pengambilan data *tweet* yang berkaitan dengan kata kunci "pdam", "pdam sleman", "pelayanan pdam", dan "kualitas pdam". Data *tweet* yang diambil mulai dari tanggal Maret - Juni 2023 dengan 2.530 data *tweet*. Proses pengambilan data menggunakan Tweet Harvest sehingga data yang diperoleh terbatas. Data *tweet* yang diambil dari Google Colab berformat file CSV sehingga dapat dibuka melalui Microsoft Excel. *Training* berdasarkan kelas puas 377 data dan kelas<br>proses *testing* data yang digunakan sebanyak 323<br>dibangun menggunakan bahasa pemrograman Py<br>Bayes *classifier* untuk menghasilkan hasil perhitur<br>framework Flask.<br>**4.2 P** *Classifier* untuk menghasilkan hasil perhitungan ork Flask.<br> **ENGAMBILAN DATA TWITTER**<br> **Pengambilan data** *tweet* **yang berkaitan dengan k; "pelayanan pdam", dan "kualitas pdam". Data ggal Maret - Juni 2023 dengan 2.530** 

#### **4.2.1 PENGUMPULAN DATA TWITTER**

Pengumpulan data Twitter pada penelitian ini dilakukan dengan bahasa pemrograman Python. Penelitian ini mendapatkan data *tweet* berdasarkan beberapa kata kunci yaitu "pdam", "pdam sleman", "pelayanan pdam", dan "kualitas pdam". Tampilan pengambilan data *tweet* dapat ditunjukkan pada Gambar 4.1.

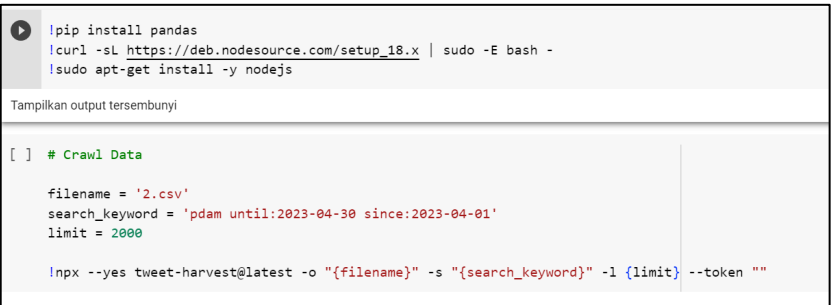

#### **Gambar 4.1** Pengambilan data *tweet*

Dalam pengambilan data *tweet* menggunakan *tweet harvest* dengan format file CSV. Contoh data *tweet* yang sudah diambil dapat ditunjukkan pada Tabel 4.1.

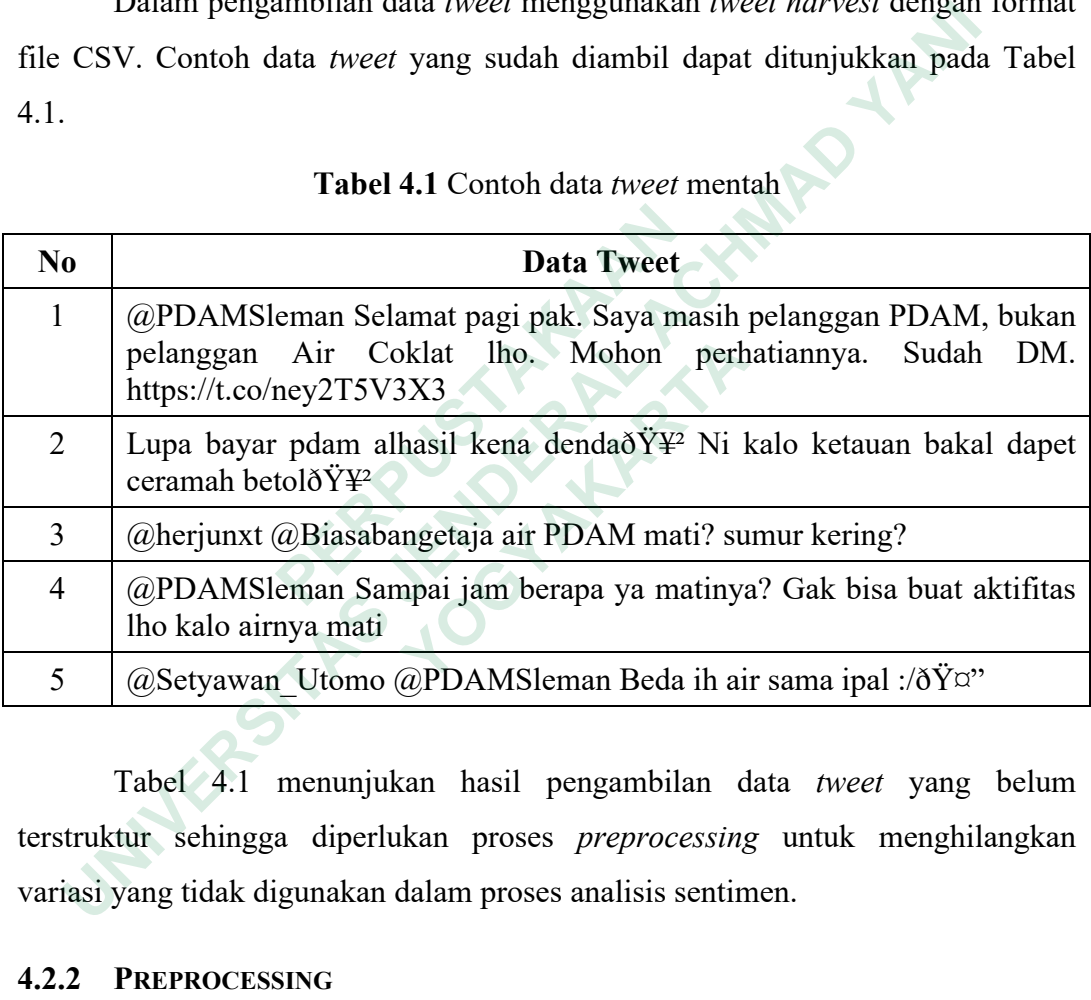

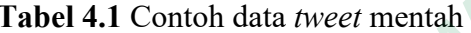

Tabel 4.1 menunjukan hasil pengambilan data *tweet* yang belum terstruktur sehingga diperlukan proses *preprocessing* untuk menghilangkan variasi yang tidak digunakan dalam proses analisis sentimen.

#### **4.2.2 PREPROCESSING**

*Preprocessing* dilakukan untuk proses pengolahan data teks yang belum terstruktur untuk diperbaiki dengan tahapan-tahapan agar menjadi data yang terstruktur. Contoh data *tweet* yang sudah dilakukan proses *preprocessing* ditunjukkan pada Tabel 4.2.

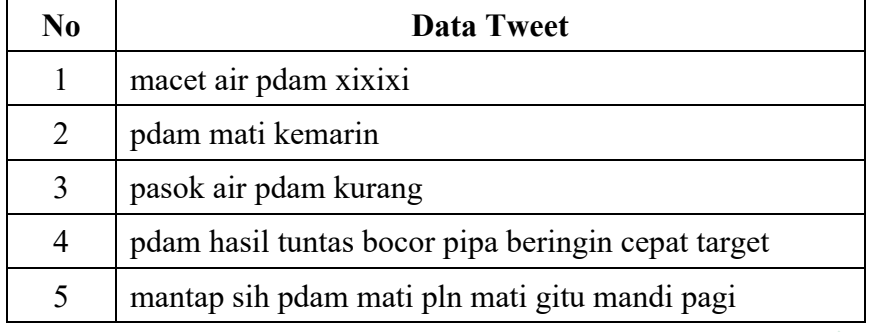

#### **Tabel 4.2** Contoh data *tweet* hasil *preprocessing*

Tabel 4.2 menunjukan hasil data *tweet* yang sudah dilakukan *preprocessing*. Data *tweet* lebih terstruktur dan dapat dilakukan perhitungan pada tahap selanjutnya. Berikut tahapan proses *preprocessing* data:

#### **4.2.2.1 Number Removal**

Number removal merupakan proses membersihkan karakter angka yang terdapat dalam data teks. Contoh data hasil proses *number removal* ditunjukkan pada Gambar 4.2.

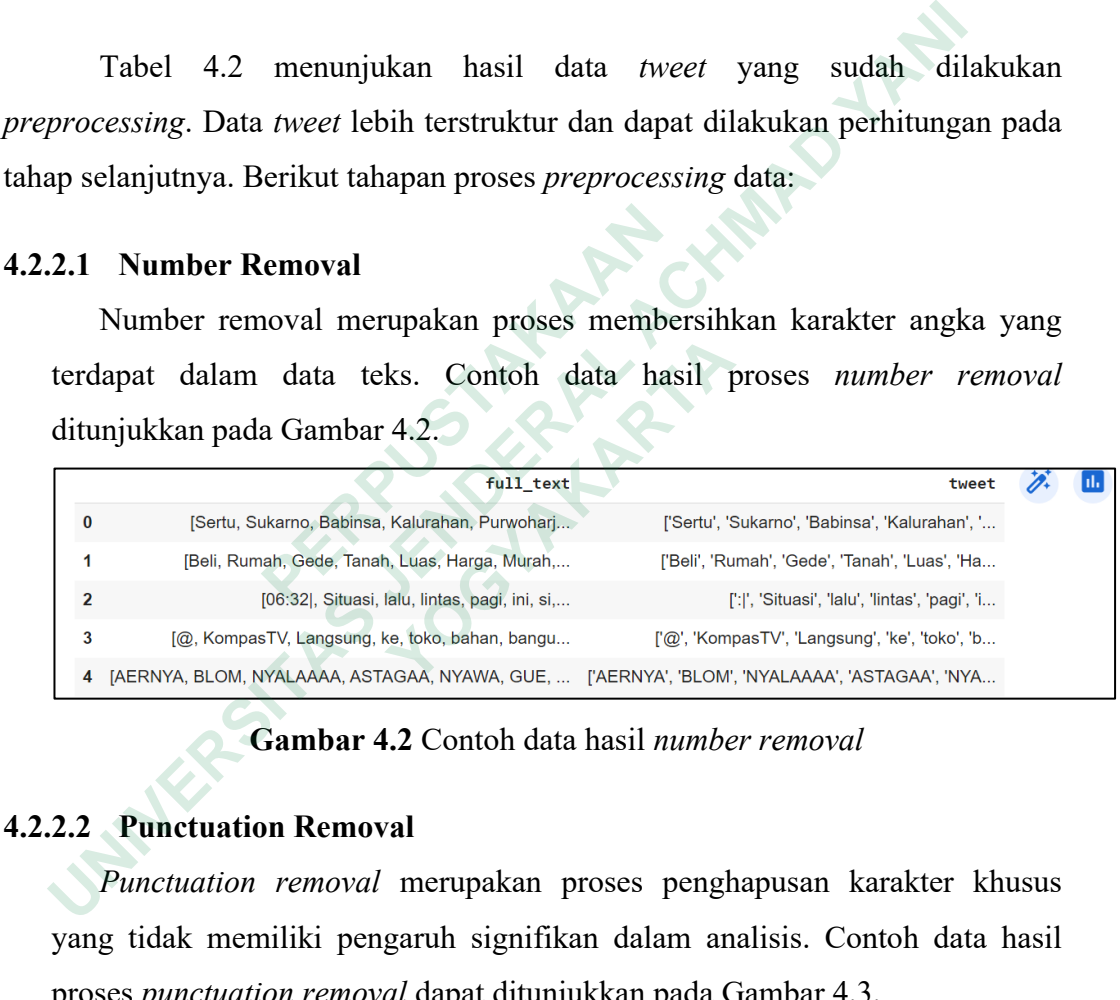

### **Gambar 4.2** Contoh data hasil *number removal*

### **4.2.2.2 Punctuation Removal**

*Punctuation removal* merupakan proses penghapusan karakter khusus yang tidak memiliki pengaruh signifikan dalam analisis. Contoh data hasil proses *punctuation removal* dapat ditunjukkan pada Gambar 4.3.

| full text                                                                                    | tweet                                          |
|----------------------------------------------------------------------------------------------|------------------------------------------------|
| Sertu Sukarno Babinsa Kalurahan Purwoharjo Kor                                               | Sertu Sukarno Babinsa Kalurahan Purwoharjo Kor |
| Beli Rumah Gede Tanah Luas Harga Murah Dengan                                                | Beli Rumah Gede Tanah Luas Harga Murah Dengan  |
| 06:32 Situasi lalu lintas pagi ini si Simpang                                                | 0632 Situasi lalu lintas pagi ini si Simpang P |
| @KompasTV Langsung ke toko bahan bangunan aja                                                | KompasTV Langsung ke toko bahan bangunan aja l |
| AERNYA BLOM NYALAAAA ASTAGAA NYAWA GUE SEHARI  AERNYA BLOM NYALAAAA ASTAGAA NYAWA GUE SEHARI |                                                |

**Gambar 4.3** Contoh data hasil *punctuation removal*

## **4.2.2.3 Whitespaces Removal**

|                                                                                                    | Whitespaces removal merupakan proses penghapusan spasi di awal dan |                                                |       |
|----------------------------------------------------------------------------------------------------|--------------------------------------------------------------------|------------------------------------------------|-------|
| akhir                                                                                                    | kalimat.                                                           |                                                |       |
|                                                                                                    |                                                                    |                                                |       |
|                                                                                                    | full text                                                          |                                                | tweet |
| $\bf{0}$                                                                                                    | Sertu Sukarno Babinsa Kalurahan Purwoharjo Kor                     |                                                |       |
| 1                                                                                                    | Beli Rumah Gede Tanah Luas Harga Murah Dengan                      |                                                |       |
| Contoh data hasil proses whitespaces removal<br>dapat<br>ditunjukkan pada Gambar 4.4.<br>SertuSukarnoBabinsaKalurahanPurwoharjoKoramil0<br>BeliRumahGedeTanahLuasHargaMurahDenganCaraMuda<br>2<br>06:32  Situasi lalu lintas pagi ini si Simpang<br>06:32 SituasilalulintaspagiinisiSimpangPDAMdar<br>@KompasTVLangsungketokobahanbangunanajalaluutk<br>3<br>@KompasTV Langsung ke toko bahan bangunan aja<br>AERNYA BLOM NYALAAAA ASTAGAA NYAWA GUE<br>AERNYABLOMNYALAAAAASTAGAANYAWAGUESEHARILEBIHPA<br>4<br>SEHARI<br>Gambar 4.4 Contoh data hasil whitespaces removal<br><b>Case Folding</b><br>4.2.2.4<br>Case folding merupakan perubahan bentuk huruf dari bentuk awal (huruf<br>kecil atau lowercase). Contoh data hasil proses case folding dapat ditunjukkan<br>pada Gambar 4.5. |                                                                    |                                                |       |
|                                                                                                    |                                                                    |                                                |       |
|                                                                                                    |                                                                    |                                                |       |
|                                                                                                    |                                                                    |                                                |       |
|                                                                                                    | full text                                                          | tweet                                          |       |
|                                                                                                    | Sertu Sukarno Babinsa Kalurahan Purwoharjo Kor                     | sertu sukarno babinsa kalurahan purwoharjo kor |       |
|                                                                                                    | Beli Rumah Gede Tanah Luas Harga Murah Dengan                      | beli rumah gede tanah luas harga murah dengan  |       |
| 2                                                                                                    | 06:32  Situasi lalu lintas pagi ini si Simpang                     | 06:32  situasi lalu lintas pagi ini si simpang |       |
| 3                                                                                                    | @KompasTV Langsung ke toko bahan bangunan aja                      | @kompastv langsung ke toko bahan bangunan aja  |       |

**Gambar 4.4** Contoh data hasil *whitespaces removal*

## **4.2.2.4 Case Folding**

|     | 3 | @KompasTV Langsung ke toko bahan bangunan aja                                  | @KompasTVLangsungketokobahanbangunanajalaluutk |  |
|-----|---|--------------------------------------------------------------------------------|------------------------------------------------|--|
|     |   | AERNYA BLOM NYALAAAA ASTAGAA NYAWA GUE<br>SEHARI                               | AERNYABLOMNYALAAAAASTAGAANYAWAGUESEHARILEBIHPA |  |
|     |   | Gambar 4.4 Contoh data hasil whitespaces removal                               |                                                |  |
| 2.4 |   | <b>Case Folding</b>                                                            |                                                |  |
|     |   | Case folding merupakan perubahan bentuk huruf dari bentuk awal (huruf          |                                                |  |
|     |   |                                                                                |                                                |  |
|     |   | kecil atau lowercase). Contoh data hasil proses case folding dapat ditunjukkan |                                                |  |
|     |   | pada Gambar 4.5.                                                               |                                                |  |
|     |   | full text                                                                      | tweet                                          |  |
|     |   | Sertu Sukarno Babinsa Kalurahan Purwoharjo Kor                                 | sertu sukarno babinsa kalurahan purwoharjo kor |  |
|     |   | Beli Rumah Gede Tanah Luas Harga Murah Dengan                                  | beli rumah gede tanah luas harga murah dengan  |  |
| 2   |   | 06:32  Situasi lalu lintas pagi ini si Simpang                                 | 06:32 situasi lalu lintas pagi ini si simpang  |  |
| 3   |   | @KompasTV Langsung ke toko bahan bangunan aja                                  | @kompasty langsung ke toko bahan bangunan aja  |  |

**Gambar 4.5** Contoh data hasil *case folding*

## **4.2.2.5 Tokenization**

Tokenization merupakan proses pemecahan kalimat, penghapusan simbol dan tanda baca dalam data teks. Contoh data hasil proses *tokenization* dapat ditunjukkan pada Gambar 4.6.

|                | full text<br>tweet                                                                               |  |
|----------------|--------------------------------------------------------------------------------------------------|--|
| 0              | Sertu Sukarno Babinsa Kalurahan Purwohario Kor<br>[sertu, sukarno, babinsa, kalurahan, purwoharj |  |
|                | Beli Rumah Gede Tanah Luas Harga Murah Dengan<br>[beli, rumah, gede, tanah, luas, harga, murah,  |  |
| $\overline{2}$ | [situasi, lalu, lintas, pagi, ini, si, simpang<br>06:32 Situasi lalu lintas pagi ini si Simpang  |  |
| 3              | @KompasTV Langsung ke toko bahan bangunan aja  [kompasty, langsung, ke, toko, bahan, bangunan    |  |
| 4              | AERNYA BLOM NYALAAAA ASTAGAA NYAWA GUE SEHARI<br>[aernya, blom, nyalaaaa, astagaa, nyawa, gue,   |  |

**Gambar 4.6** Contoh data hasil *tokenization*

## **4.2.2.6 Stopword Removal**

*Stopword removal* merupakan proses penghapusan kata yang memiliki informasi rendah dalam data teks. Contoh data hasil proses *stopword removal* dapat ditunjukkan pada Gambar 4.7. Stopword removal merupakan proses penghapusan kata yang mentormasi rendah dalam data teks. Contoh data hasil proses *stopword re*<br>
dapat ditunjukkan pada Gambar 4.7.<br>  $\begin{bmatrix}\n\bullet & \text{[sect1, sukarno, bəbinsa, kalurahan, guwoharj...} \\
\bullet & \text{[set1a, runb, ge4$ 

| 0 | [sertu, sukarno, babinsa, kalurahan, purwoharj |
|---|------------------------------------------------|
| 1 | [beli, rumah, gede, tanah, luas, harga, murah, |
| 2 | [situasi, lalu, lintas, pagi, ini, si, simpang |
| 3 | [kompastv, langsung, ke, toko, bahan, bangunan |
| 4 | [aernya, blom, nyalaaaa, astagaa, nyawa, gue,  |
|   |                                                |

**Gambar 4.7** Contoh data hasil *stopword removal* 

#### **4.2.2.7 Stemming**

*Stemming* merupakan proses penghapusan infleksi kata menjadi bentuk dasarnya. Contoh data hasil proses *stemming* dapat ditunjukkan pada Gambar 4.8. 1 [beli, rumah, gede, tanah, luas,<br>
<sup>2</sup> [situsi, lang, jilan, lintas, pagi, iilan, luas, pagi, iilan, luas, pagi, iilan, nyalaaaa, astagaa<br> **Cambar 4.7** Contoh data hasil *sto*<br> **Cambar 4.7** Contoh data hasil *sto*<br> **ERPUS** 

```
Stemming<br>
Stemming<br>
Stemming<br>
Stemming<br>
EXECUTE STEMMING<br>
EXECUTE STEMMING<br>
EXECUTE STEMMING<br>
EXECUTE STEMMING<br>
EXECUTE STEMMING<br>
EXECUTE STEMMING<br>
EXECUTE STEMMING<br>
EXECUTE STEMMING<br>
EXECUTE STEMM
                                                                dan = danmandor = mandor
                                                                lapangan = lapang
                                                                nurhadi = nurhadi
                                                                bertempat = tempat
                                                                di = di
```
**Gambar 4.8** Contoh data hasil *stemming*

### **4.2.2.8 Normalization**

Proses standarisasi *term* yang mengalami kesalahan penulisan atau penggunaan bahasa yang tidak lazim. Contoh normalisasi dapat ditunjukkan pada Tabel 4.3.

| <b>Before</b> | After  |
|---------------|--------|
| naek          | naik   |
| <sup>1g</sup> | juga   |
| ttp           | tetap  |
| pake          | pakai  |
| bgt           | banget |
| sy            | saya   |

**Tabel 4.3** Contoh normalisasi

#### **4.2.3 PELABELAN MANUAL**

Pelabelan manual penelitian ini memberikan label puas dan kurang puas terhadap data *tweet* yang sudah dilakukan proses *preprocessing*. Pelabelan dilakukan di Microsoft Excel secara manual agar data dapat dianalisis. Data *tweet*  sebanyak 1.077 diberi label yang akan digunakan untuk *training* sebanyak 754 data sehingga 377 data *tweet* berlabel puas dan 377 data *tweet* berlabel kuran puas. Contoh data yang sudah dilakukan pelabelan manual dapat ditunjukkan pada Tabel 4.4. **EXECUTE AN SANUAL**<br> **EXECUTE AN SANUAL**<br> **PERPELAN MANUAL**<br> **PERPELAN MANUAL**<br> **PERPELAN MANUAL**<br> **PERPELAN MANUAL**<br> **PERPELAN MANUAL**<br> **PERPELAN MANUAL**<br> **PERPELAN MANUAL**<br> **PERPELAN DEPENDE AT AN SANUAL PERPELANT OF SAN 19** Juga<br> **19** Up tetap<br> **19** Pake<br> **19** Pake<br> **19** Pakai<br> **1991** Banget<br> **1991** Banget<br> **1993** Saya<br> **1991** Banget<br> **1993** Saya<br> **1993** Saya<br> **1993** Saya<br> **1993** Saya<br> **1993** PeLaBELAN MANUAL<br>
Pelabelan manual peneltitan **PELABELAN MANUAL**<br>
Pelabelan manual penelitian ini memberikan lab<br>
p data *tweet* yang sudah dilakukan proses *p*<br>
an di Microsoft Excel secara manual agar data da<br>
ak 1.077 diberi label yang akan digunakan untu<br>
hingga 3

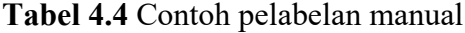

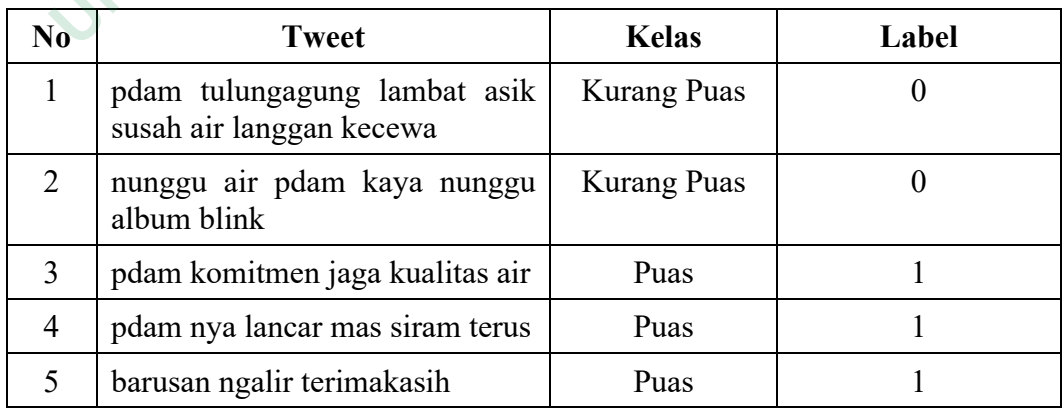

Tabel 4.4 menunjukan hasil pelabelan manual bahwa data *tweet* dengan kelas puas diberi label 1 dan kelas kurang puas diberi label 0. Data pelabelan ini digunakan untuk menghitung nilai akurasi sentimen.

### **4.2.4 TRAINING DATA**

Training data dilakukan untuk menghasilkan model klasifikasi secara otomatis yang digunakan pada proses klasifikasi. Proses ekstraksi TF-IDF pada penelitian ini secara otomatis melalui sistem yang dibangun. Berikut tampilan kode program untuk menghitung nilai TF-IDF secara otomatis di sistem dan model klasifikasinya.

```
X = \text{text['full text']}y = text['label']
           X train,X test,y_train,y_test=train_test_split(X,y,test_size=0.1,
                                                                                                random_state=13)
           vectorizer = TfidfVectorizer()
           X train = vectorizer.fit transform(text['full text'])
           X test = vectorizer.transform(X test)
           return render_template('training.html',y=y, X=X, X_train=X_train,
                                                                                    X_test=X_test,
                                                                                   y_train=y_train, 
                                                                                   y_test=y_test)
x = text['label']<br>
X_train,X_test,y_train,y_test=train_test<br>
vectorizer = TfidfVectorizer()<br>
X_train = vectorizer.fit_transform(text|<br>
X_test = vectorizer.transform(X_test)<br>
return render_template('training.html',<br>
<br>
B
     Reprogram untuk menghitung nilai TF-IDF secara otomatis di siste<br>
del klasifikasinya.<br>
X = text['full_text']<br>
y = text['full_text']<br>
X_train, X_test, y_train, y_test=train_test_split(X, y, test_size<br>
vectorizer = TfidfVect
```
Berikut tampilan kode program untuk menghitung *pipline* model klasifikasi yang ada pada proses *training* data.

```
bow transformer = CountVectorizer().fit(text['full text'])
messages_bow = bow_transformer.trainsform("textf"full text'])tfidf_transformer = TfidfTransformer().fit(messages_bow)
messages tfidf = tfidf transformer.transform(messages bow)
pipeline = Pipeline([
                     ('bow', CountVectorizer()),
                     ('tfidf', TfidfTransformer()),
                     ('classifier', MultinomialNB())
                     ])
X_train = vectorizer.fit_transform(text['fu]<br>X_test = vectorizer.transform(X_test)<br>return render_template('training.html',y=y,<br>X_te<br>Y_tr<br>Berikut tampilan kode program untuk mer<br>asiyang ada pada proses training data.<br>bow_
```
#### **4.2.5 TESTING DATA**

Proses yang digunakan untuk memprediksi kelas dan label berdasarkan data *training* yang sudah dibangun untuk mengetahui tingkat keakuratan pemodelan.

#### **4.2.6 HASIL MODEL KLASIFIKASI DAN EVALUASI KLASIFIKASI**

Evaluasi klasifikasi data *training* dengan menggunakan perhitungan *confusion matrix* untuk menemukan nilai aktual dan nilai prediksi berdasarkan akurasi yang diberikan oleh sistem. Data *training* yang digunakan sebanyak 754 data *tweet* yang diberi label puas dan label kurang puas secara manual. Hasil perhitungan *confusion matrix* pada data *training* dapat ditunjukkan pada Gambar 4.9.

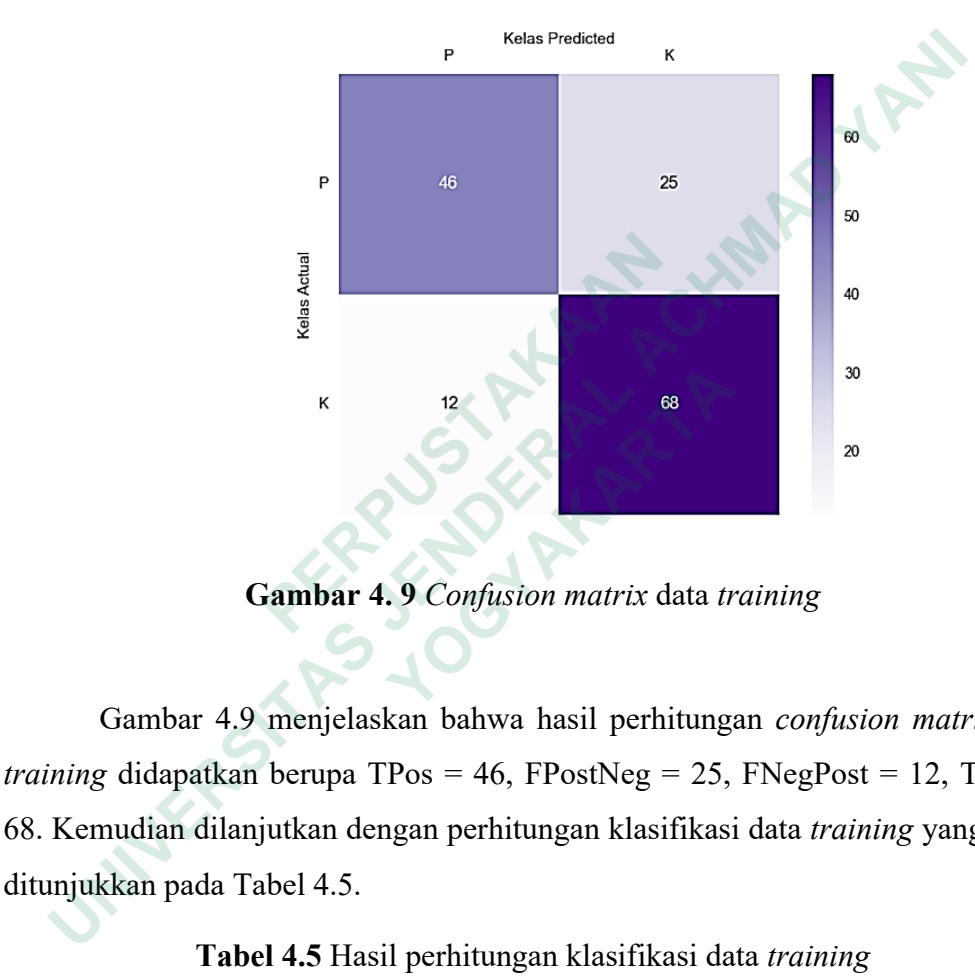

**Gambar 4. 9** *Confusion matrix* data *training* 

Gambar 4.9 menjelaskan bahwa hasil perhitungan *confusion matrix* data *training* didapatkan berupa TPos = 46, FPostNeg = 25, FNegPost = 12, TNeg = 68. Kemudian dilanjutkan dengan perhitungan klasifikasi data *training* yang dapat ditunjukkan pada Tabel 4.5. <sup>12</sup><br> **Cambar 4.9 Confusion matrix data to**<br> **Cambar 4.9 menjelaskan bahwa hasil perhitting:**<br> **7** didapatkan berupa TPos = 46, FPostNeg = 25,<br>
mudian dilanjutkan dengan perhittingan klasifikasi<br> **7** kkan pada Tabel 4.5.<br>

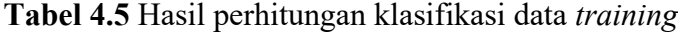

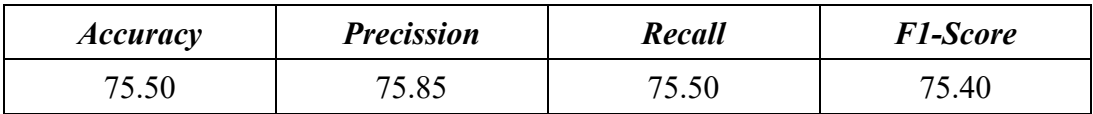

Kemudian terdapat hasil *confusion matrix* dari data *testing* yang dapat ditunjukkan pada Gambar 4.10.

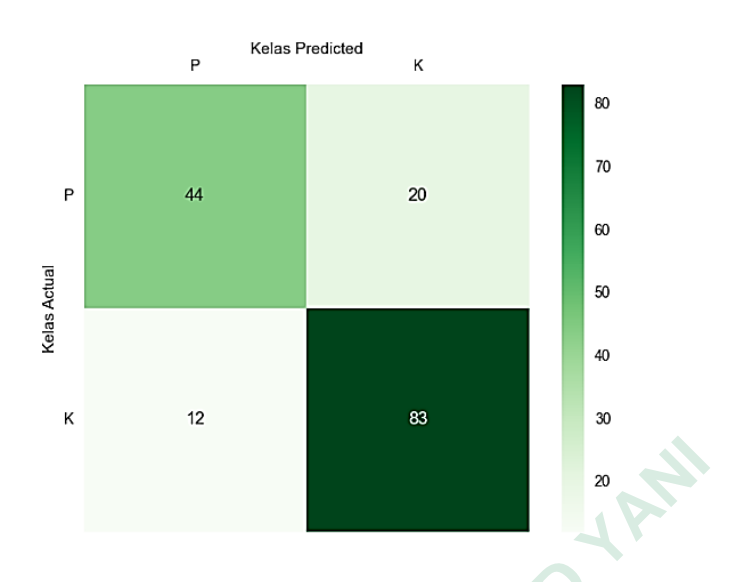

**Gambar 4.10** *Confusion matrix* data *testing*

Gambar 4.10 menjelaskan bahwa hasil perhitungan *confusion matrix* data *testing* didapatkan berupa  $TPos = 44$ ,  $FPostNeg = 20$ ,  $FNegPost = 12$ ,  $TNeg = 83$ . Kemudian dilanjutkan dengan perhitungan klasifikasi data *testing* yang dapat dilihat pada Tabel 4.6. Gambar 4.10 menjelaskan bahwa hasil perhi<br> *testing* didapatkan berupa TPos = 44, FPostNeg = 2(<br>
Kemudian dilanjutkan dengan perhitungan klasifil<br>
dilihat pada Tabel 4.6.<br> **Tabel 4.6 Hasil perhitungan klasifika**<br>
<u>Accuracy</u> **10** Confusion matrix data testing<br>
Gambar 4.10 menjelaskan bahwa hasil perhitungan *confusion matring*<br>
didapatkan berupa TPos = 44, FPostNeg = 20, FNegPost = 12, TNe<sub>1</sub><br>
mudian dilanjutkan dengan perhitungan klasifikasi didapatkan berupa TPos = 44, FPostNeg = 20, FN<br>
ian dilanjutkan dengan perhitungan klasifikasi<br> **Tabel 4.6.**<br> **Tabel 4.6 Hasil perhitungan klasifikasi de**<br> *Precission* **Recall<br>
19.88 79.77 79.87<br>
MPLEMENTASI DESAIN ANTARM** 

**Tabel 4.6** Hasil perhitungan klasifikasi data *testing*

| <i>Accuracy</i> | <b>Precission</b> | Recall | <b>F1-Score</b> |
|-----------------|-------------------|--------|-----------------|
| 79.88           | 70 77             |        | 79.61           |

### **4.3 IMPLEMENTASI DESAIN ANTARMUKA**

Implementasi desain halaman sistem tentang "Analisis Sentimen Pengguna Twitter Terhadap Perusahaan Daerah Air Minum (PDAM) Menggunakan Metode Naive Bayes *classifier*" dengan menggunakan bahasa pemrograman Python *framework* Flask. Tampilan halaman sistem dan kode program dapat dilihat dibawah ini.

## **4.3.1 TAMPILAN HALAMAN DASHBOARD ANALISIS SENTIMEN**

Halaman dashboard memuat informasi hasil perhitungan *confusion matrix* data *training*, *testing*, hasil klasifikasi naive bayes dan jumlah data Twitter yang diperoleh berdasarkan komentar puas dan kurang puas. Implementasi halaman dashboard dapat ditunjukkan pada Gambar 4.11 dan implementasi halaman klasifikasi NBC ditunjukkan pada Gambar 4.12.

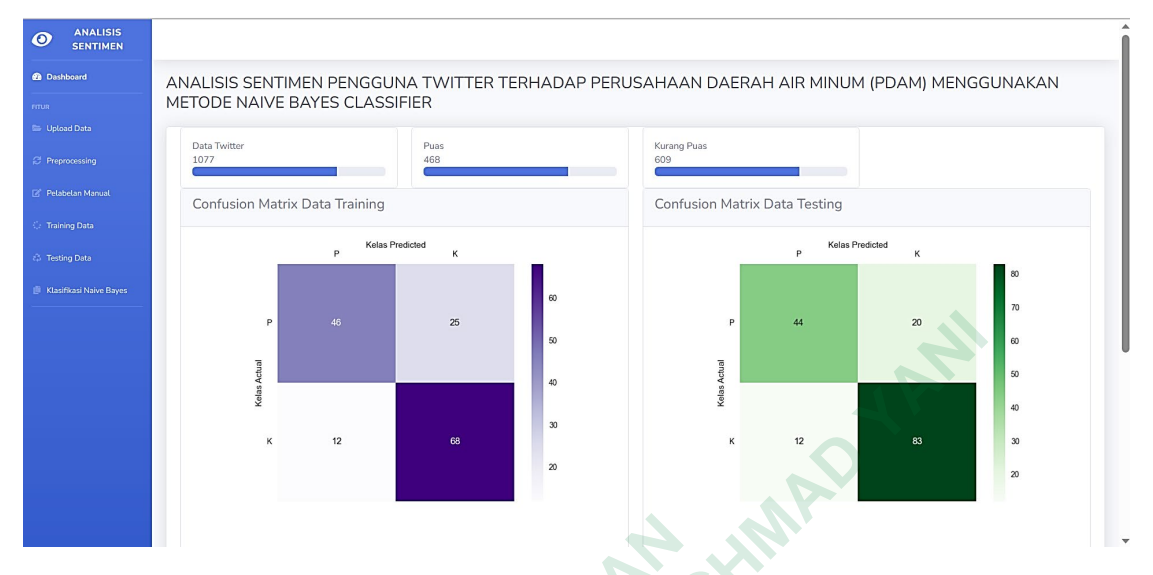

**Gambar 4.11** Implementasi halaman dashboard *confusion matrix* 

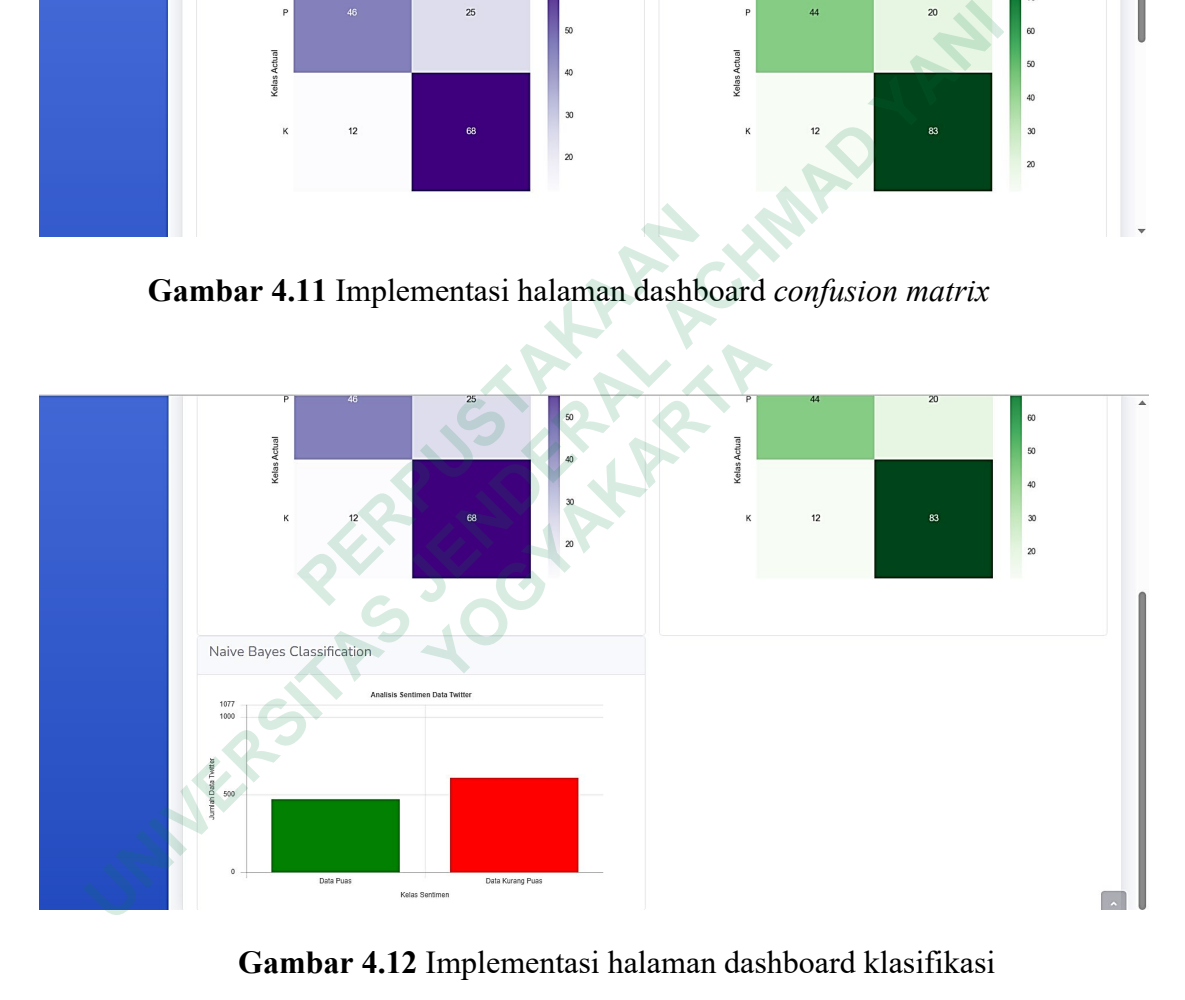

**Gambar 4.12** Implementasi halaman dashboard klasifikasi

## **4.3.2 TAMPILAN HALAMAN UPLOAD DATA**

Halaman data Twitter yang digunakan untuk melakukan upload file hasil *scraping* yang selanjutnya akan dilakukan proses pengolahan data seperti proses *preprocessing*, *pelabelan manual*, *training testing* dan *klasifikasi*. Implementasi halaman dapat ditunjukkan pada Gambar 4.13.

| $\circ$                                                     | <b>ANALISIS</b><br><b>SENTIMEN</b>                         |                  |                                                              |              |                                                                                                    |             |            |
|-------------------------------------------------------------|------------------------------------------------------------|------------------|--------------------------------------------------------------|--------------|----------------------------------------------------------------------------------------------------|-------------|------------|
| <b>@</b> Dashboard<br><b>FITUR</b><br><b>ED</b> Upload Data | <b>2</b> Preprocessing<br>Fi <sup>2</sup> Petabetan Manuat | Submit           | <b>Upload File</b><br>Pilih File Tidak ada file yang dipilih |              | Silahkan upload file yang diinginkan untuk dataset dengan menggunakan format .csv. Silahkan upload file dengan pilihan dibawah ini :                                                                                                    |             |            |
|                                                             | <b>California</b> Data                                     | Menampilkan Data |                                                              |              |                                                                                                    |             |            |
|                                                             | <b>&amp; Testing Data</b>                                  |                  |                                                              |              |                                                                                                    |             |            |
|                                                             | Klasifikasi Naive Bayes                                    |                  | created at                                                   | id_str       | full_text                                                                                                    | quote_count | reply_cour |
|                                                             |                                                            | $\circ$          | Wed Mar<br>29<br>23:50:51<br>$+0000$<br>2023                 | $1,64E+18$   | Sertu Sukarno Babinsa Kalurahan Purwoharjo Koramil 04/Samigaluh komunikasi sosial dengan kontraktor<br>bapak Didif dan mandor lapangan bapak Nurhadi bertempat di proyek pengerjaan tampungan air milik<br>PDAM yang dikerjakan oleh CV Srikandi Pinilih di Padukuhan Puyang, Purwoharjo.<br>https://t.co/f6O605w4hv | $\circ$     | $\Omega$   |
|                                                             |                                                            | 1                | Wed Mar<br>29<br>23:47:21<br>$+0000$                         | $1.64E + 18$ | Beli Rumah Gede Tanah Luas Harga Murah Dengan Cara Mudah. â[Ic KPR DP 5%. â[Ic free bea KPR. â[Ic<br>include surat surat, listrik, pdam. info lengkap : 08129191008 + WhatsApp https://t.co/sV9cgnZ0UM                                                                                                    |             | $\Omega$   |

**Gambar 4.13** Imlementasi halaman upload data

## **4.3.3 TAMPILAN HALAMAN PREPROCESSING DATA**

Halaman ini digunakan untuk melakukan dan menampilkan hasil proses pengolahan data teks yang diperoleh dari *scraping*. Proses ini berfungsi untuk memperbaiki data *tweet* yang belum terstruktur dan dapat ditunjukkan pada Gambar 4.14.

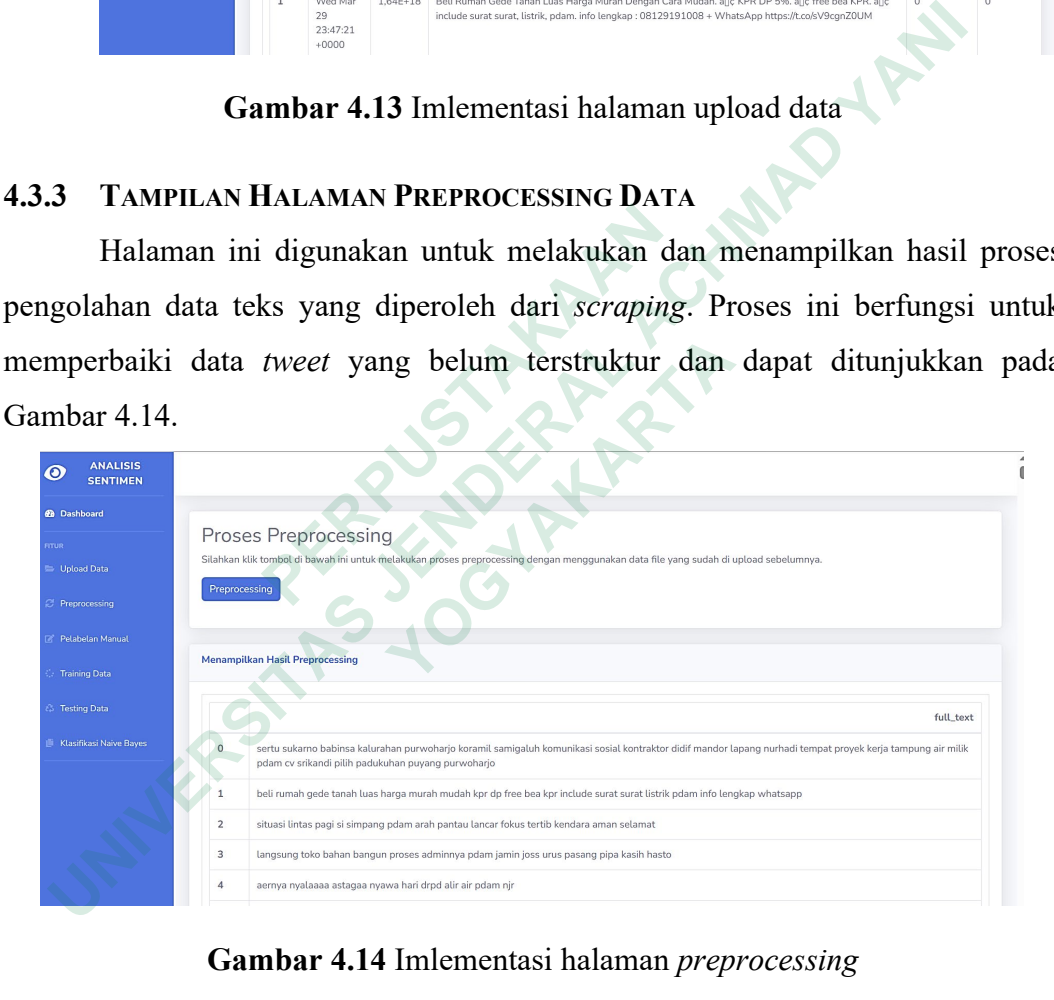

**Gambar 4.14** Imlementasi halaman *preprocessing*

## **4.3.4 TAMPILAN HALAMAN PELABELAN MANUAL**

Halaman ini berfungsi untuk menampilkan hasil *Accuracy*, *Precission*, *Recall* dan *FI-score* berdasarkan data *tweet* yang sudah diberi kelas dan label secara manual yang dapat ditunjukkan pada Gambar 4.15.

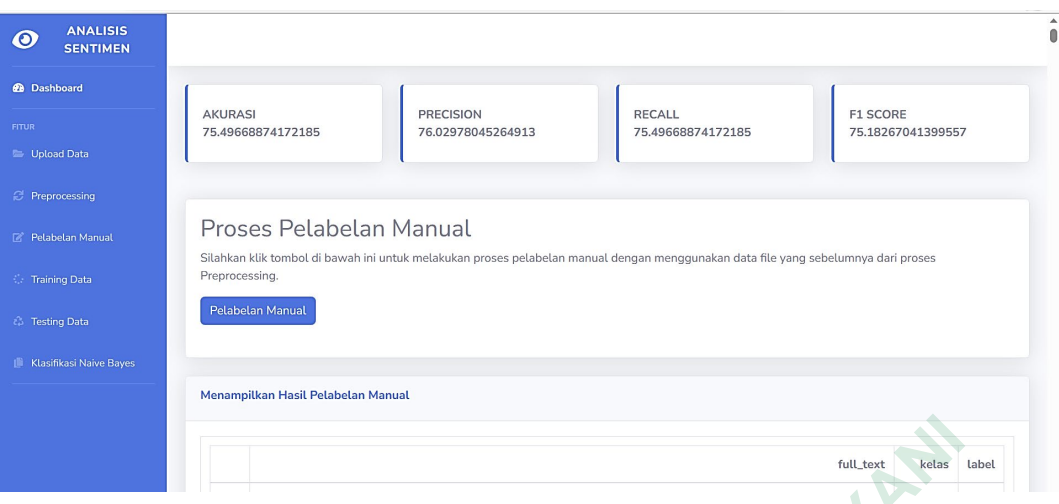

**Gambar 4.15** Imlementasi halaman pelabelan manual

# **4.3.5 TAMPILAN HALAMAN TRAINING DATA**

Halaman ini digunakan untuk membuat model klasifikasi dan menghitung TF-IDF secara otomatis pada data teks. Implementasi halaman *training* sistem ini dapat ditunjukkan pada Gambar 4.16.

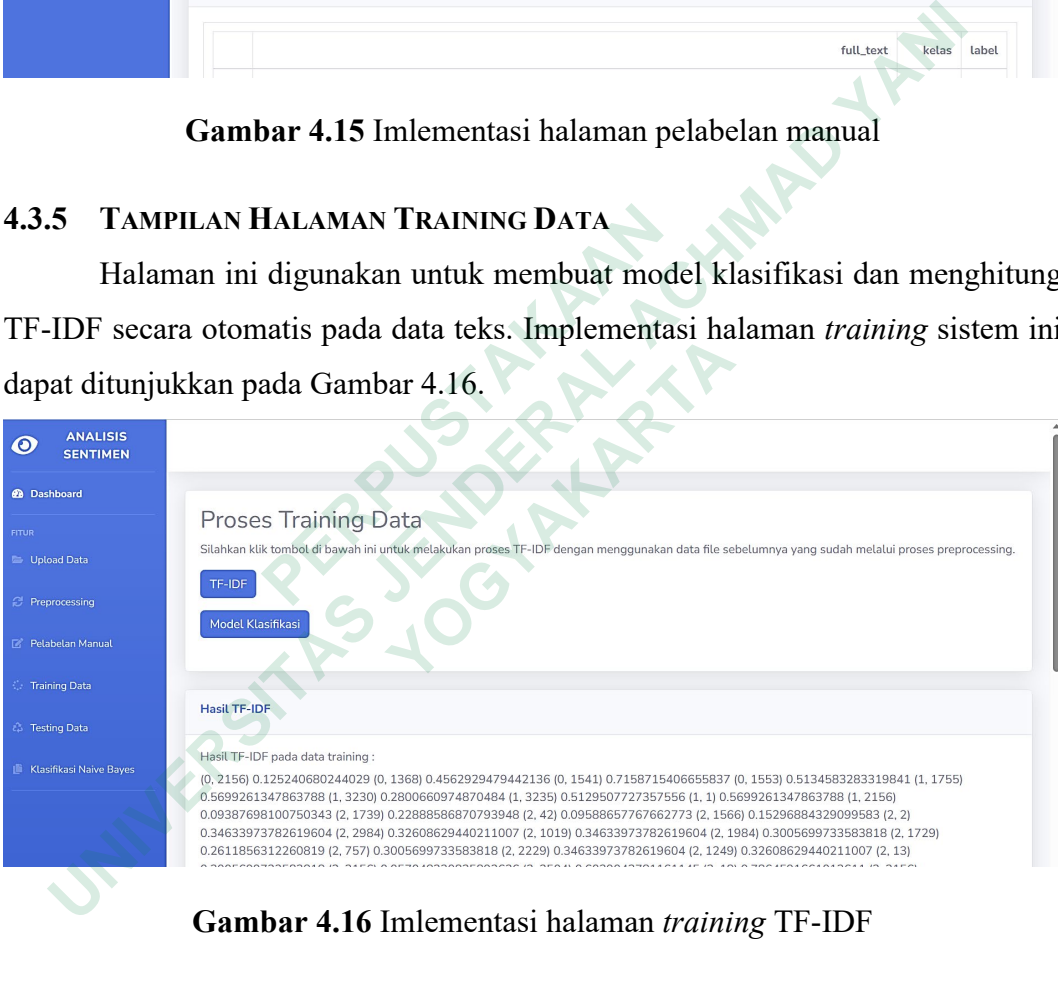

**Gambar 4.16** Imlementasi halaman *training* TF-IDF

Setelah melakukan perhitungan TF-IDF secara otomatis pada sistem dilakukan permodelan klasifikasi dengan tombol button Model Klasifikasi. Implementasi halaman pembuatan model klasifikasi dapat ditunjukkan pada Gambar 4.17.

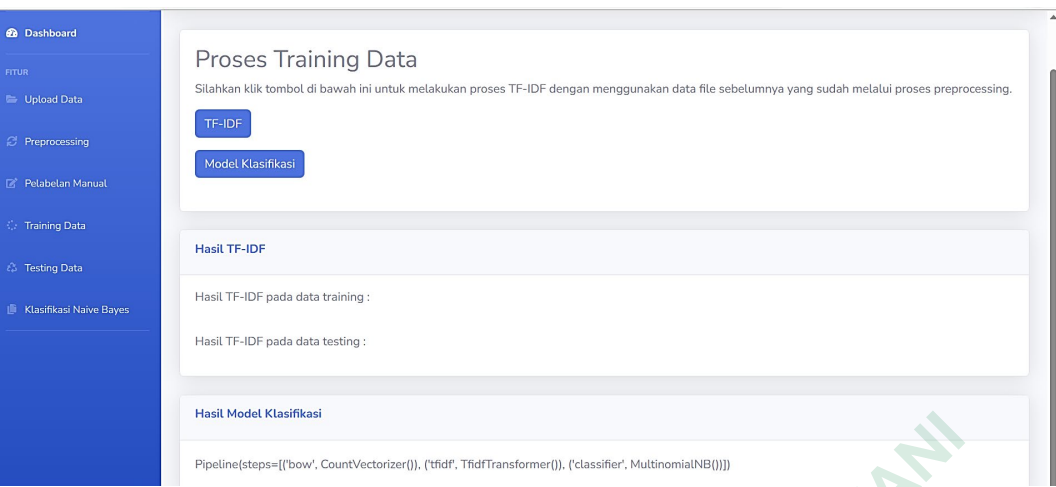

**Gambar 4.17** Imlementasi halaman *training* model klasifikasi

## **4.3.6 TAMPILAN HALAMAN TESTING DATA**

|                                                             | Pipeline(steps=[('bow', CountVectorizer()), ('tfidf', TfidfTransformer()), ('classifier', MultinomialNB())])<br>Gambar 4.17 Imlementasi halaman training model klasifikasi |                                      |
|-------------------------------------------------------------|----------------------------------------------------------------------------------------------------|--------------------------------------|
| 4.3.6                                                       | <b>TAMPILAN HALAMAN TESTING DATA</b>                                                                                                    |                                      |
|                                                             | Halaman ini digunakan untuk menghitung nilai Accuracy, Precission,                                                                                                    |                                      |
|                                                             | Recall dan F1-score data tweet yang sudah diprediksi kelas dan labelnya secara                                                                                             |                                      |
|                                                             | otomatis. Implementasi halaman testing dapat ditunjukkan pada Gambar 4.18.                                                                                                 |                                      |
|                                                             |                                                                                                    |                                      |
| <b>ANALISIS</b><br>$\boldsymbol{\omega}$<br><b>SENTIMEN</b> |                                                                                                    |                                      |
| <b>@</b> Dashboard<br><b>ITUR</b><br><b>Upload Data</b>     | <b>PRECISION</b><br><b>AKURASI</b><br><b>RECALL</b><br>79.77302663142561<br>79.87421383647799<br>79.87421383647799                                                         | <b>F1 SCORE</b><br>79.60993583635093 |
| <b>Preprocessing</b>                                        |                                                                                                    |                                      |
| Pelabelan Manual                                            | <b>Proses Testing Data</b><br>Silahkan klik tombol di bawah ini untuk melakukan proses testing data.                                                                       |                                      |
| Training Data                                               | <b>Testing Data</b>                                                                                                    |                                      |
| <b>Testing Data</b>                                         |                                                                                                    |                                      |
| Klasifikasi Naive Bayes                                     | <b>Menampilkan Hasil Testing Data</b>                                                                                                    |                                      |
|                                                             | full_text                                                                                                    | label<br>kelas                       |
|                                                             | Gambar 4.18 Imlementasi halaman testing data                                                                                                    |                                      |

**Gambar 4.18** Imlementasi halaman *testing* data

## **4.3.7 TAMPILAN HALAMAN KLASIFIKASI NAIVE BAYES**

Halaman ini digunakan untuk menampilkan data *tweet* yang sudah di prediksi secara otomatis kelas dan labelnya berdasarkan model yang dibangun pada tahap *training*. Implementasi halaman ini dapat ditunjukkan pada Gambar 4.19.

| <b>ANALISIS</b><br><b>SENTIMEN</b> |                                                                                                    |              |       |
|------------------------------------|----------------------------------------------------------------------------------------------------|--------------|-------|
| <b>@</b> Dashboard                 |                                                                                                    |              |       |
| Upload Data                        | Proses Klasifikasi Naive Bayes<br>Silahkan klik tombol di bawah ini untuk melakukan proses Klasifikasi Naive Bayes dengan menggunakan hasil dari proses Training sebelumnya.                                      |              |       |
| <b>E</b> Preprocessing             | Klasifikasi Naive Bayes                                                                                                    |              |       |
| <b>F</b> Pelabelan Manual          |                                                                                                    |              |       |
| Training Data                      | Menampilkan Hasil Klasifikasi Naive Bayes                                                                                                    |              |       |
| <b>&amp; Testing Data</b>          | full_text                                                                                                    | label        | kelas |
| Klasifikasi Naive Bayes            | sertu sukarno babinsa kalurahan purwoharjo koramil samigaluh komunikasi sosial kontraktor didif mandor lapang<br>nurhadi tempat proyek kerja tampung air milik pdam cv srikandi pilih padukuhan puyang purwoharjo |              | Puas  |
|                                    | beli rumah gede tanah luas harga murah mudah kpr dp free bea kpr include surat surat listrik pdam info lengkap<br>whatsapp                                                                                        | $\mathbf{1}$ | Puas  |
|                                    | situasi lintas pagi si simpang pdam arah pantau lancar fokus tertib kendara aman selamat                                                                                                    |              | Puas  |

**Gambar 4.19** Imlementasi halaman klasifikasi NBC

#### **4.4 PEMBAHASAN**

Analisis sentimen pada penelitian ini berdasarkan kata kunci "pdam", "pdam sleman", "pelayanan pdam", dan "kualitas pdam" yang mendapat 2.530 data. Sebanyak 1.077 data preprocessing digunakan untuk analisis. Data tweet sebanyak 754 data yang diberi kelas dan label secara manual dengan perbandingan sama yaitu 377 data kelas puas dan 377 kelas kurang puas dengan rata-rata akurasi 75.50% dan data *tweet*.

Sistem analisis sentimen pengguna PDAM di Twitter dibangun dengan *framework* Flask. Sistem yang dibangun memiliki beberapa menju, yaitu menu upload data, *preprocessing*, pelabelan manual, *training* data, *testing* data dan klasifikasi NBC Pada menu dashboard digunakan untuk memuat informasi hasil perhitungan *confusion matrix* data *training*, *testing*, hasil *klasifikasi* naive bayes dan jumlah data Twitter yang diperoleh berdasarkan komentar puas dan kurang puas. menu upload data digunakan untuk mengupload data file yang sudah diambil dan tersimpan di *directory*. Menu *preprocessing* digunakan untuk melakukan dan menampilkan hasil proses pengolahan data teks yang diperoleh dari hasil *scraping*. Menu pelabelan manual digunakan untuk menampilkan hasil akurasi data *tweet* yang sudah diberi kelas dan label secara manual. Menu *training*  data digunakan untuk membangun model klasifikasi sentimen secara otomatis dengan menggunakan TF-IDF pada data teks. Menu *testing* data digunakan untuk menampilkan nilai akurasi berdasarkan data tweet yang di prediksi secara **EMBAHASAN**<br>
Analisis sentimen pada penelitian ini berd<br>
"pdam sleman", "pelayanan pdam", dan "kualitas<br>
data. Sebanyak 1.077 data preprocessing digunaka<br>
sebanyak 754 data yang diberi kelas dan la<br>
perbandingan sama yaitu **EXERCT CONDERAL ACH CONDERAL ACH CONDER**<br>  **UNITED SET CONDERAL ACH CONDER**<br> **EXERCT PENDAHASAN**<br>
Analisis sentimen pada penelitian ini berdasarkan kata kunci "<sub>1</sub><br>
dam sleman", "pelayanan pdam", dan "kualitas pdam" yang ebanyak 1.077 data preprocessing digunakan un<br>k 754 data yang diberi kelas dan label<br>lingan sama yaitu 377 data kelas puas dan 377 k<br>a akurasi 75.50% dan data *tweet*.<br>Sistem analisis sentimen pengguna PDAM di 7<br>ork Flask.

otomatis untuk menentukan seberapa akurat model yang dibangun pada tahap *training*. Menu klasifikasi naive bayes digunakan untuk menampilkan hasil klasifikasi dari metode naive bayes *classifier* dengan data yang di prediksi secara otomatis.

**INSURGATE REPAIR UNIVERSITAS JOURNAL ACHMAD YANI WERE OF THE ALGEMENT AND REALLY**